## Starting the LCLS Home Screen Mac

#### Starting the LCLS Home Screen from Mac OS X

This page provides instructions for logging in to the LCLS control system on a computer running Mac OS X. Instructions for Windows Users click here or Linux Users click here.

For special instructions on how to bring up the LCLS Home screen on a CUD click here.

For first time users, click here for configuration information.

#### Conventions

\$ represents the command line prompt. Type the text to the right of the \$ on the command line.

### Starting the LCLS Home Screen

If you do not have X11 installed on your computer, see Installing X11.

Double click on X11.app found in /Applications/Utilities/

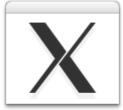

X11.app

#### Starting the LCLS Home Screen

Login to Icls-prod02 with

\$ ssh -X username@lcls-prod02.slac.stanford.edu

At the prompt on Icls-prod02, type

ssh physics@lcls-srv01

or

ssh lclsops@lcls-srv01

or

ssh acclegr@lcls-srv01

depending on which group account you were added to in Step 2 above. If you see a prompt for a password, something went wrong, and you need to contact Ken Brobeck.

# Development System

| Login to Icls-dev2 with                                                                                    |
|----------------------------------------------------------------------------------------------------|
| \$ ssh -X -Y username@lcls-dev2.slac.stanford.edu                                                          |
| Find out what shell you are running by typing echo \$SHELL. Your shell will be either tcsh or bash.<br>ex: |
| \$ echo \$SHELL<br>/bin/bash                                                                               |
| I am running bash.                                                                                         |
| If you are using tcsh, type this commend to enter the bash shell before proceeding:                        |
| \$ bash                                                                                                    |
| If you are using bash, type this command:                                                                  |
| <pre>\$ source /nfs/slac/g/lcls/build/epics/setup/epicsSetup.bash</pre>                                    |
| And start up the IcIs home screen by typing:                                                               |
| <pre>\$ lclshome</pre>                                                                                     |
|                                                                                                    |